# 「マッピング」

# **Trimble GFX-750 PIQ**設定

### 2021年12月10日 FW11.24

 $\oplus$ 

**S**:Trimble.

+ + + + + + + + + + + + + + + +  $+ + +$ \*\*\*\*\*\*\*\*\*\*\*\*\*\*\*\*\*\*  $\begin{tabular}{ccccc} \multicolumn{2}{c} {\textbf{1}} & \multicolumn{2}{c} {\textbf{1}} & \multicolumn{2}{c} {\textbf{1}} & \multicolumn{2}{c} {\textbf{1}} & \multicolumn{2}{c} {\textbf{1}} & \multicolumn{2}{c} {\textbf{1}} & \multicolumn{2}{c} {\textbf{1}} & \multicolumn{2}{c} {\textbf{1}} & \multicolumn{2}{c} {\textbf{1}} & \multicolumn{2}{c} {\textbf{1}} & \multicolumn{2}{c} {\textbf{1}} & \multicolumn{2}{c} {\textbf{1}} & \multicolumn{2}{c} {\textbf{1}} & \multic$  $+$ <del>4.4.4.4.4.</del>  $+$ + + + + + + + + + +  $+$ + + + + + + + + + + + + + +  $+ + + + +$ + + + + + + + + + + + + + + + + + + + + + + + + + + + + + + + + + + + +

x

 $\overline{\phantom{0}}$ 

 $\overline{\phantom{0}}$ 

↖

↖

1

### ホーム n 車両プロファイル ஃ 圃場 **GNSS Trimble Demonstration** 蒲田  $\hat{\mathbf{z}}$ CenterPoint RTX(標準) **Stand** 未割り当て,未割り当て トラクター - 2WD/4WD-MFWD カスタム Autopilot 周波数 辠 システム PRECISION-IQ 農作業機 6.60.100.02.4-16C8DCB ディスク ᠰ デバイス 状況 ディスク **GFX-750**  $\checkmark$ スワス (畝) 幅 16.0 ft 4.85 in **NAV-900**  $\checkmark$  $\odot$ **NAV-900 AUTOGUIDANCE**  $\checkmark$ G ⊡ 資材 作業 – – – – – – – 0% 資材は不要 耕起-2021/08/10 運転時間: 00:09 データ転送 設定  $\bullet$  $\epsilon$  $^{\circledR}$ уш)<br>Сши <u>්ත</u>  $\triangleleft$  $\circ$  $\Box$

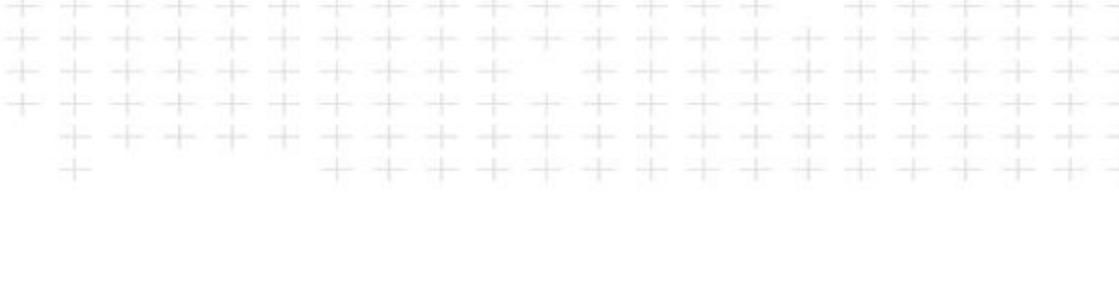

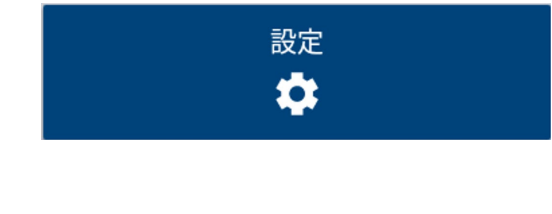

 $\Leftrightarrow \heartsuit$  11:26

S

菡

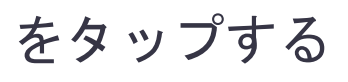

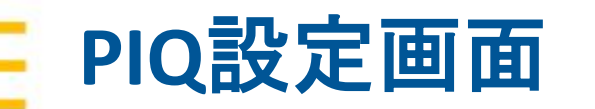

 $\bullet \bullet \bullet \bullet$ 

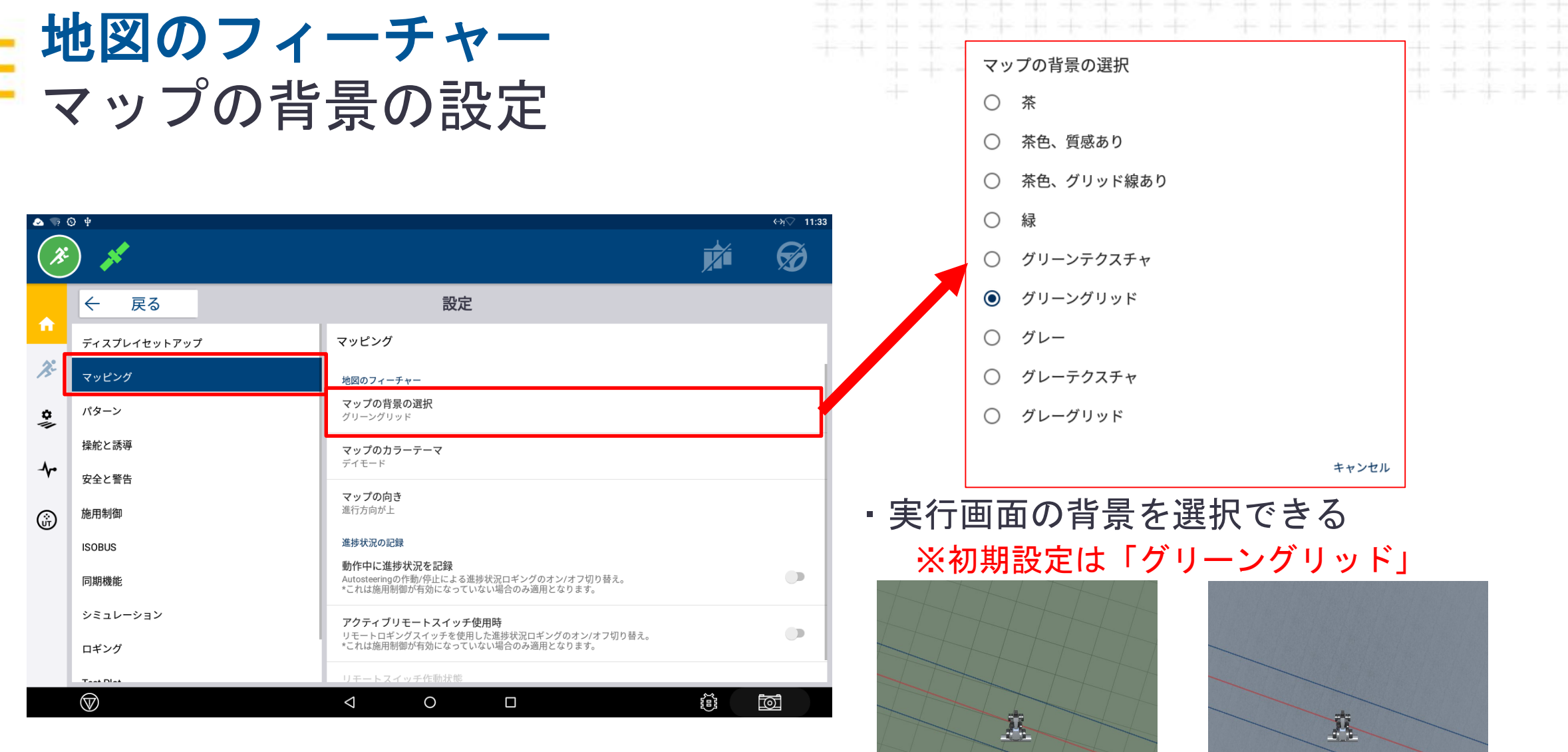

₩

グリーングリッド グレーテクスチャ

<sup><sup>2</sup>. Trimble.</sup>

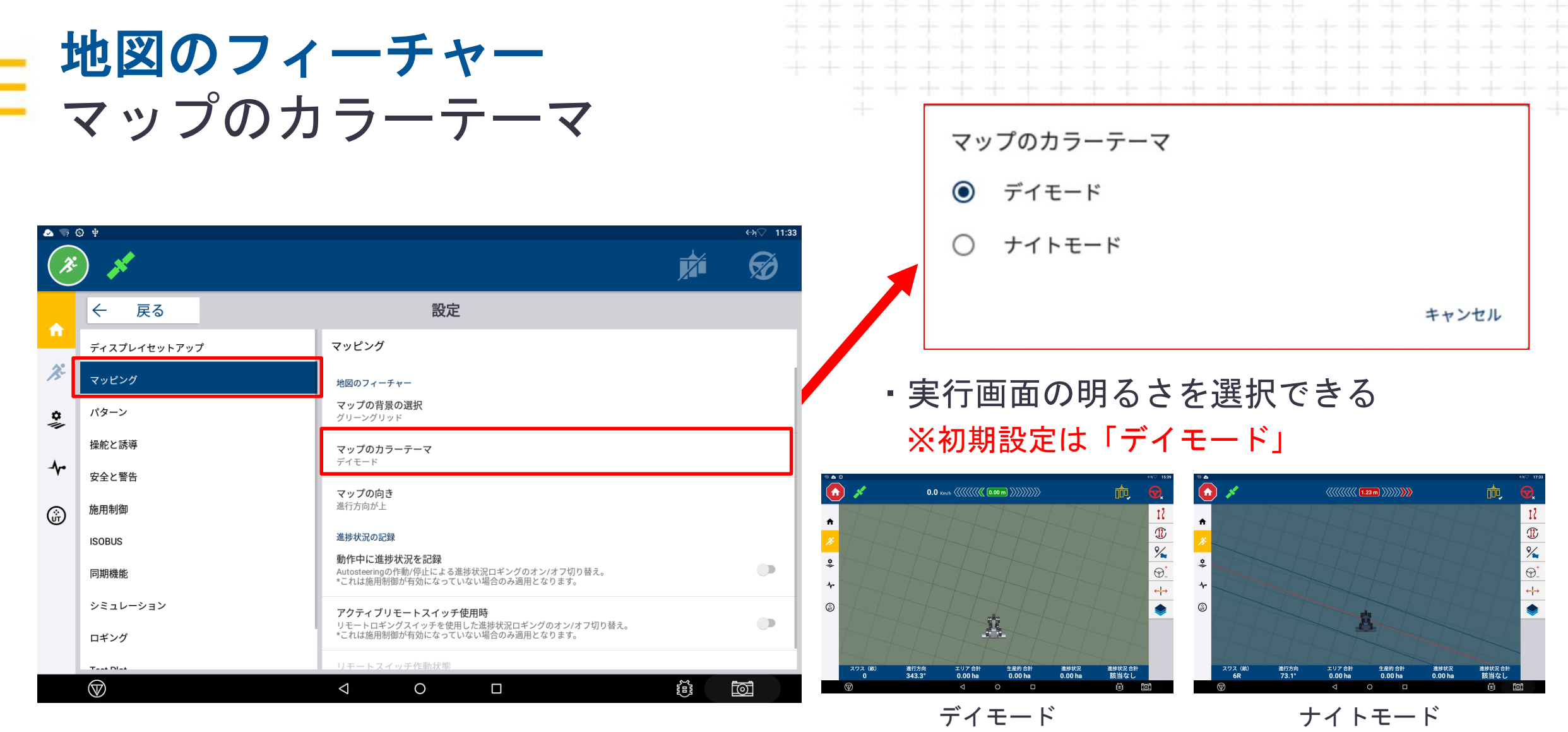

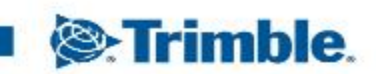

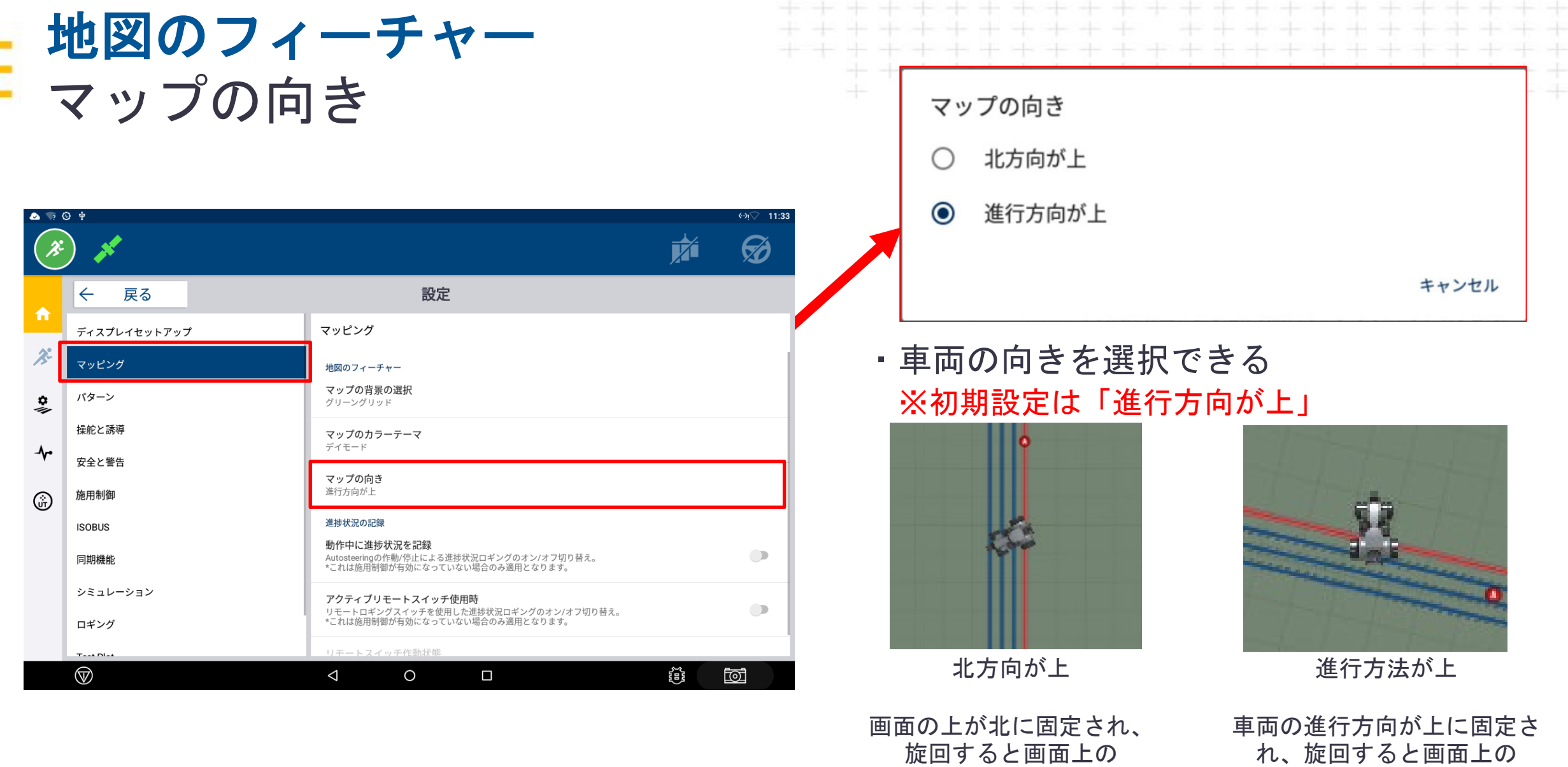

車両の方向が変化する

+ + + + + + + + + + + + + + +

Ξ

背景が変化する

**S**:Trimble.

 $\begin{picture}(15,10) \put(0,0){\line(1,0){10}} \put(10,0){\line(1,0){10}} \put(10,0){\line(1,0){10}} \put(10,0){\line(1,0){10}} \put(10,0){\line(1,0){10}} \put(10,0){\line(1,0){10}} \put(10,0){\line(1,0){10}} \put(10,0){\line(1,0){10}} \put(10,0){\line(1,0){10}} \put(10,0){\line(1,0){10}} \put(10,0){\line(1,0){10}} \put(10,0){\line(1$ 

÷

₩  $\pm$ 

## 進捗状況の記録 進ツへルツ叫※<br>動作中に進捗状況を記録 <del>なる</del>

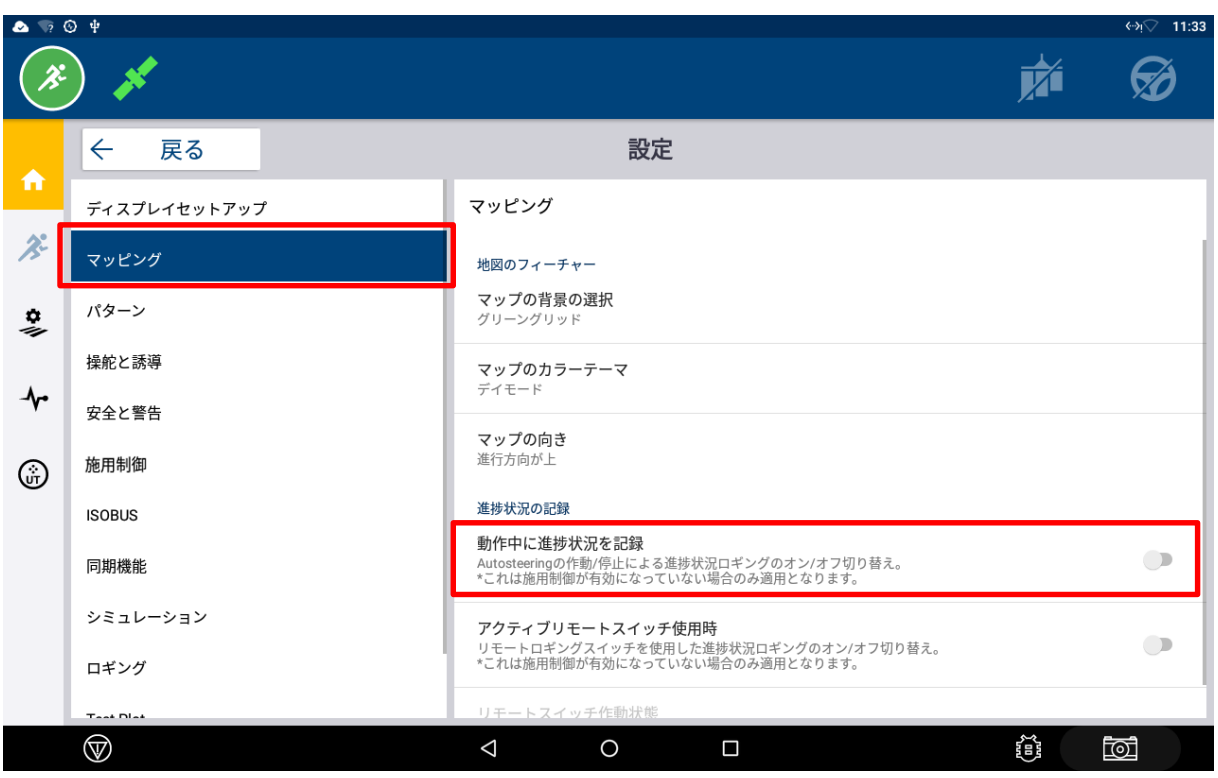

Autosteeringの作動/停止による進捗状況ロギングのオン/オフ切り替え。<br>\*これは施用制御が有効になっていない場合のみ適用となります。

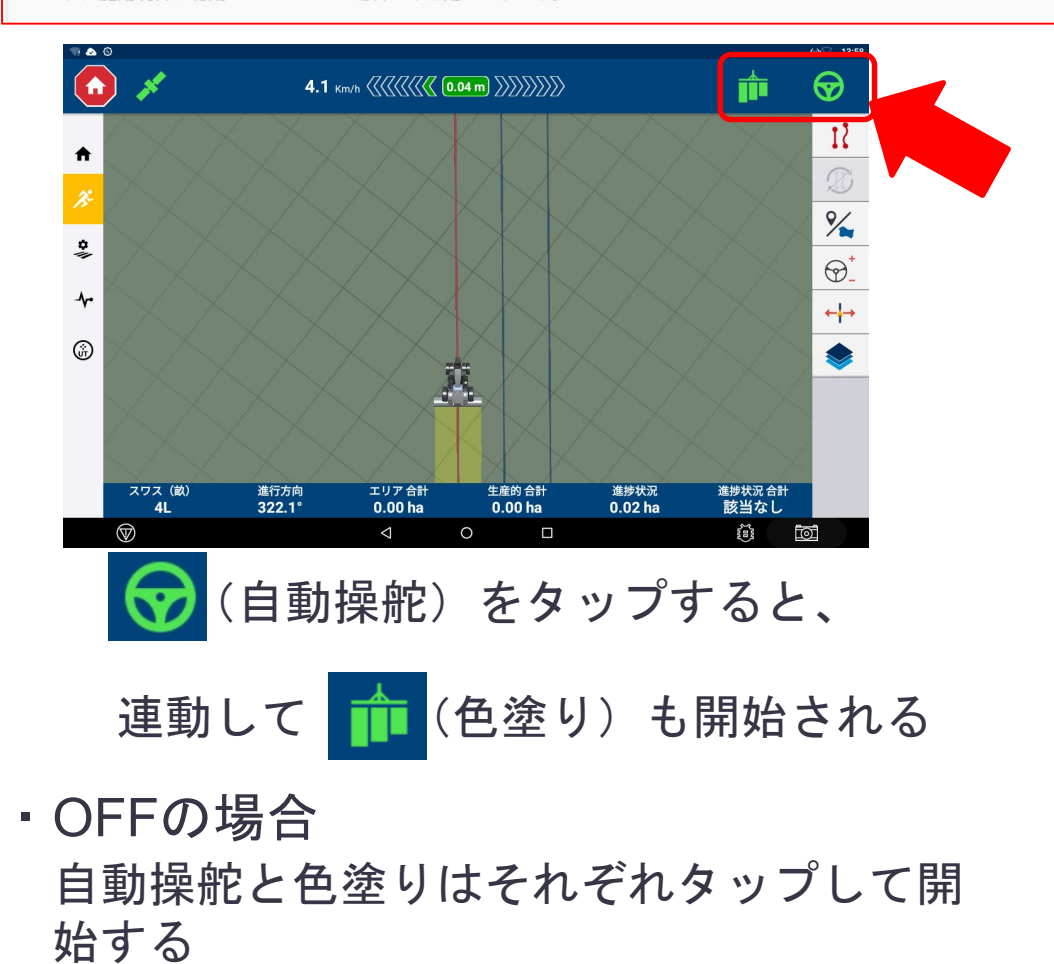

※初期設定はOFFになっている

**S**: Trimble.

## 進捗状況の記録 アクティブリモートスイッチ使用時

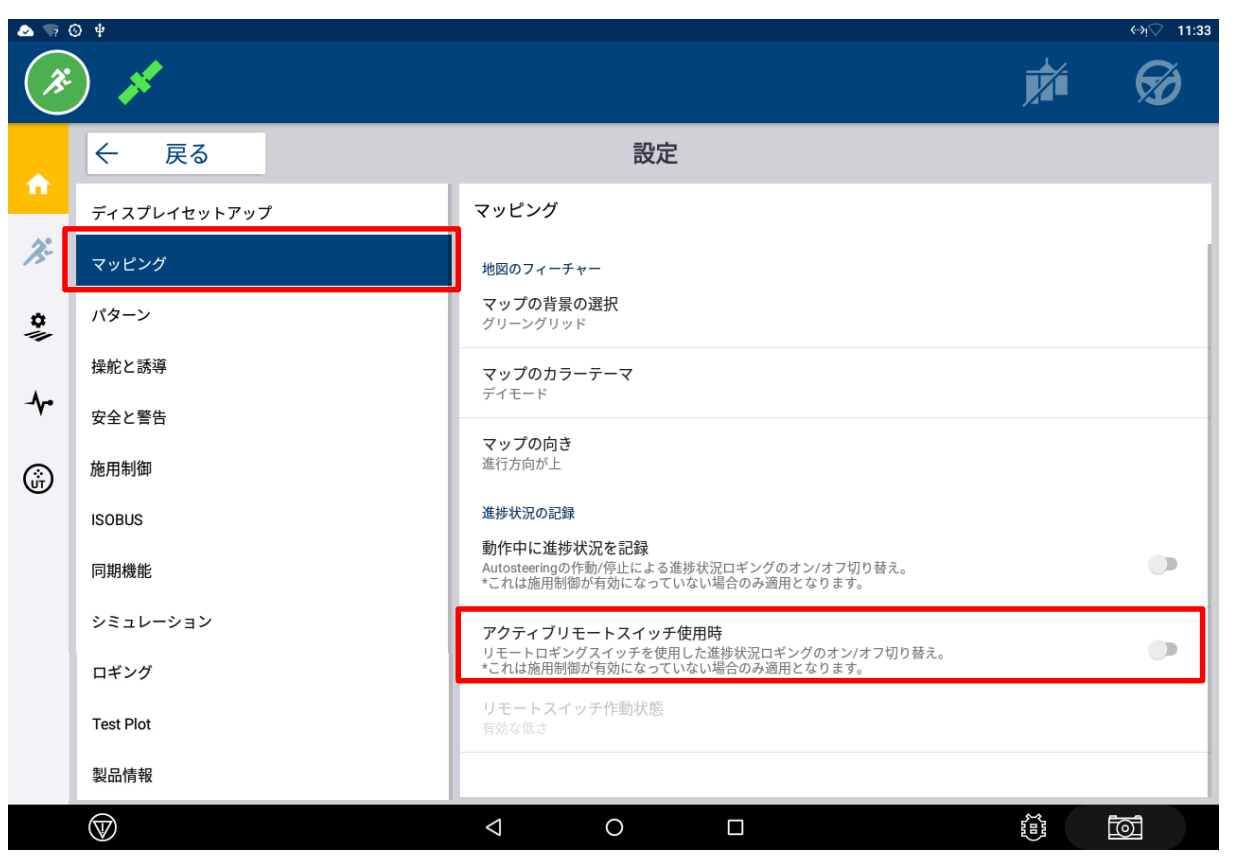

### ・ONの場合

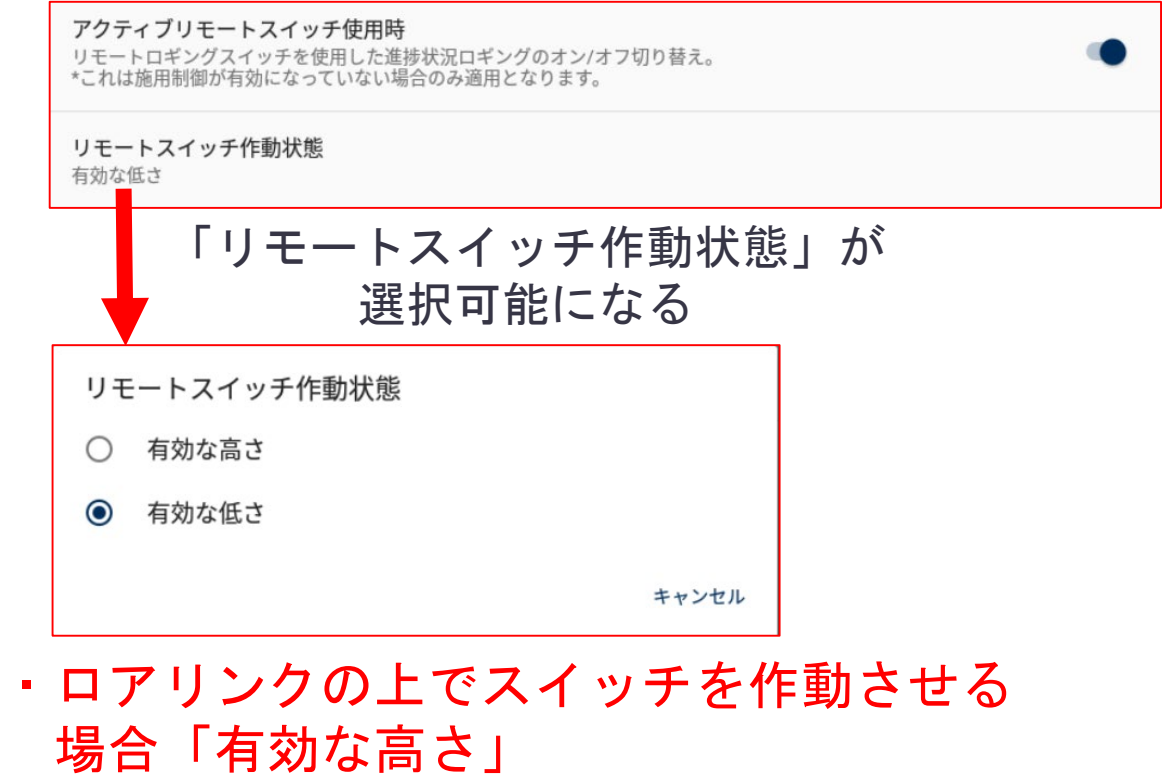

・ロアリンクの下でスイッチを作動させる 場合は「有効な低さ」

**&**Trimble.